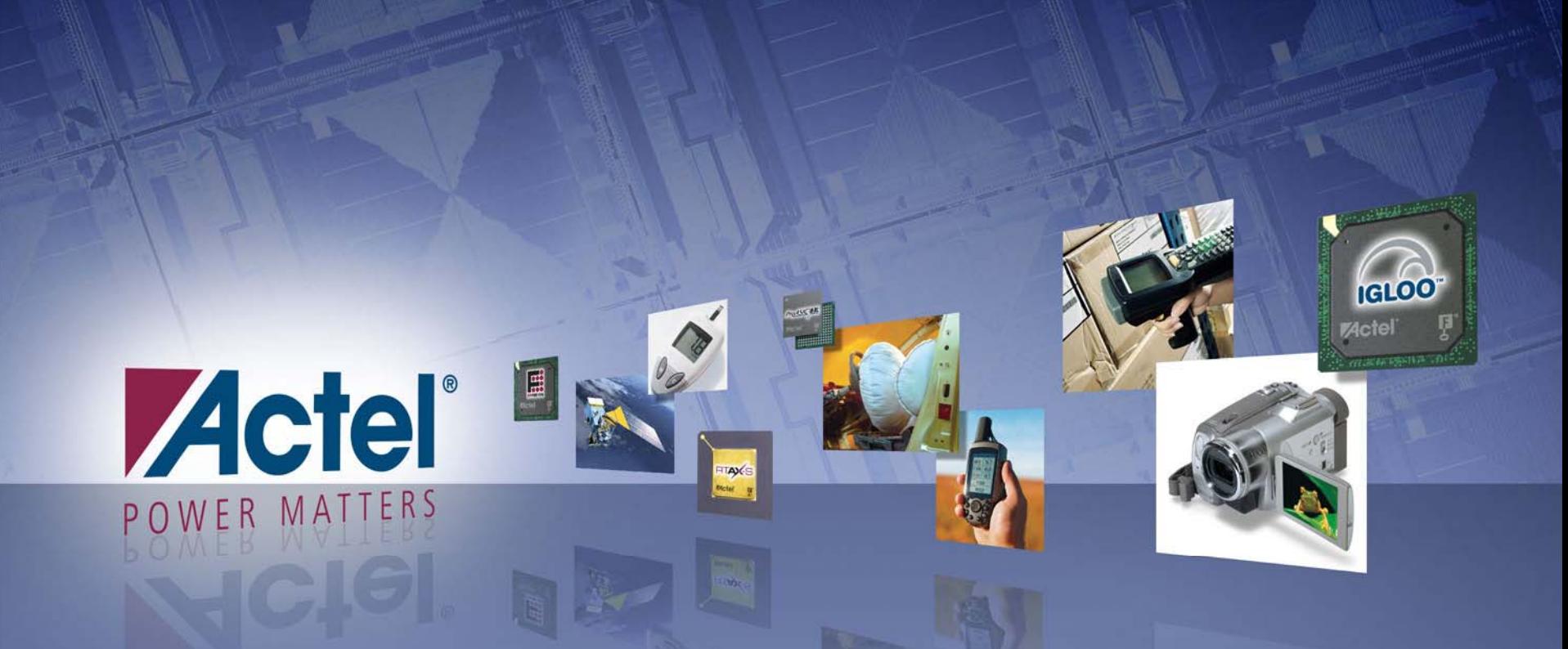

# RTAX-S Design Checklist RTAX-S Design Checklist

Minh Uyen Nguyen Applications Engineer ACTEL Corporation

### **Topic**

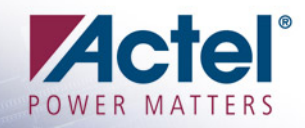

- **n** Introduction
- **Preparation and Creation of an RTAX-S Design**
- **E** Synthesis
- **II/O Setting and Placement**
- **Board Level Consideration**
- **n** Design Optimization
- Timing Analysis in SmartTime
- **EloorPlanning Tips**

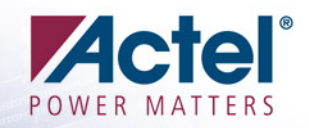

# Introduction

### **RTAX-S Family Overview**

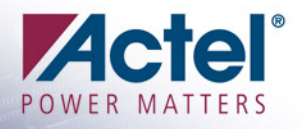

- F. 0.15µm, 7-layer-metal CMOS with Antifuse Fabbed at UMC
- F. High Performance Architecture, Enhanced to Meet Radiation Requirements of Space Flight
	- **350 MHz System Performance**
	- **Up to 840 I/Os**
	- **Up to 540 kbit User Memory**
	- **Memory Error Detection and Correct (EDAC) using Soft IP**
	- **Hardware TMR of All Registers**
		- **Logic Array**
		- ◆ I/O Registers Input, Output, and Enable
	- **Enhanced C-cell with Carry Chain for Improved Arithmetic Performance**
	- **Power-on-reset (POR) Circuit**
	- **Clock Trees**
		- **Dedicated Clock Drivers**
		- **Low-skew Clock Tracks**
	- **Charge Pump**

#### RTAX-S Family Features Device Layout RTAX-S Family Features Device Layout

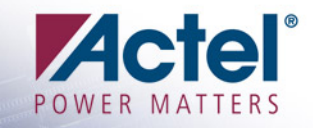

# 0.15µ, 7-Layer-Metal CMOS Process

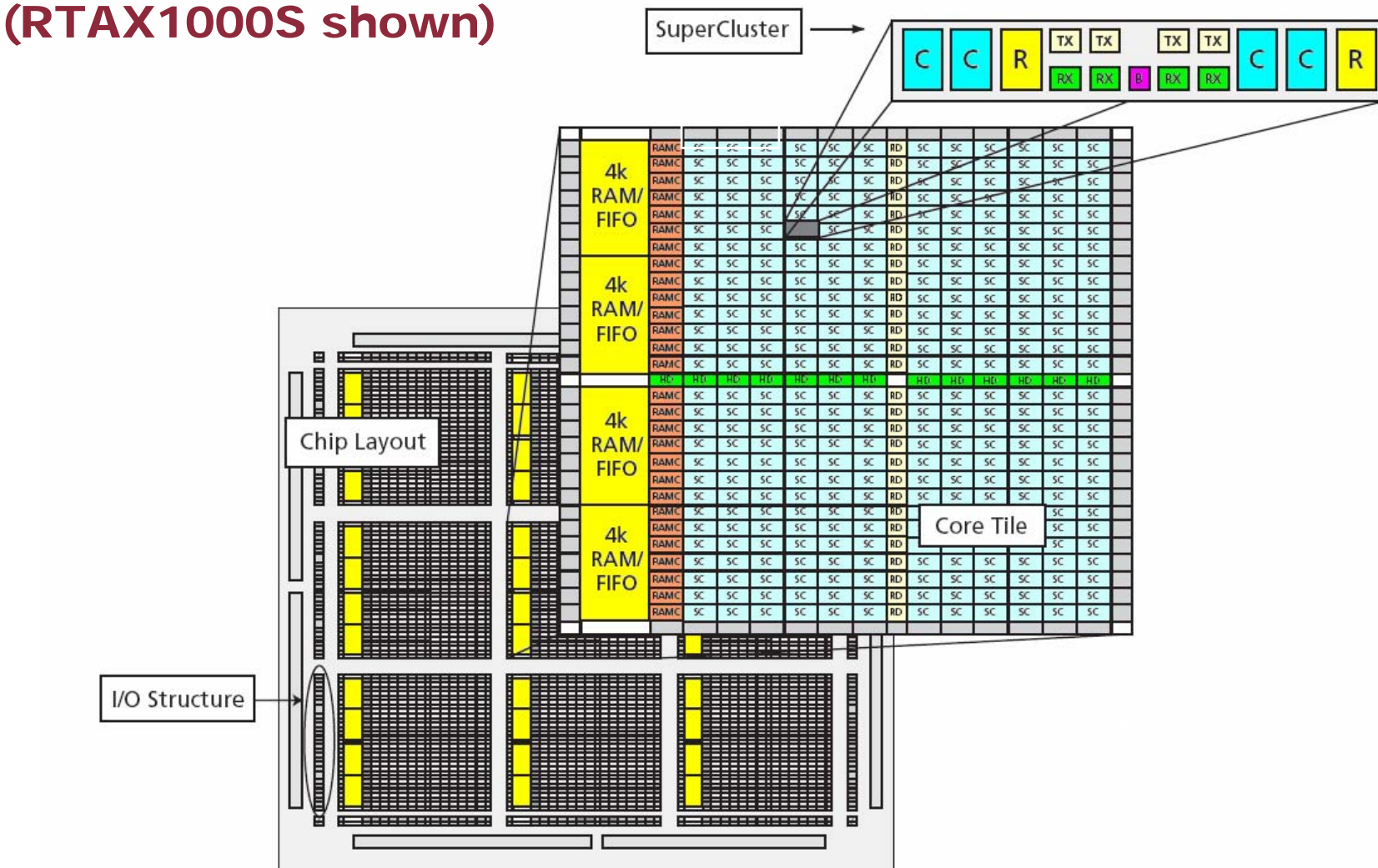

## Design Challenge with RTAX-S

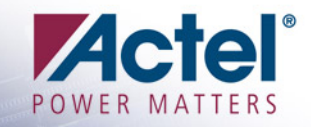

### **B.** Design Challenge

- **High Reliability Applications Allow ZERO Error**
- **High Utilization Requirement**
- **High Performance Requirement**
- **Fixed Pinout due to Interposer Mapping**
- **Design Tool Limitation**

### **Rurpose of RTAX-S Design Checklist**

- **Help designer get the most out of the RTAX-S product's capabilities and Build the design correctly the first time**
- **Provide Design Guidelines and Criteria to design and evaluate an RTAX-S design**
- **List items that are often overlooked at the system-level and during the design process using Actel's design tools**
- **List items that should be considered for implementing a successful, reliable and robust design.**

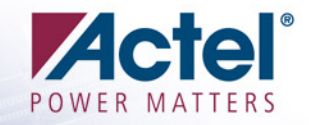

# Preparation and Creation of an RTAX-S Desigr

### **Design Preparation and Creation**

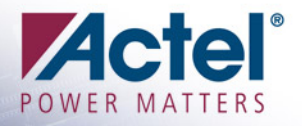

F. Always use the latest Software Versions if possible

#### **Example 2 Consider Block Flow Advantages**

- **Timing Closure - Focus on critical designer block to ensure timing meets requirements**
- **Efficiency - Re-use same designer block in multiple designs**
- **Predictability - Change unrelated parts of design and the key designer block remains unchanged**
- **Refer to Libero User Guide for more information [http://www.actel.com/documents/libero\\_ug.pdf](http://www.actel.com/documents/libero_ug.pdf)**

#### **Improve RTL Coding Style**

- **Reduce number of logic level to improve performance**
	- **Investigate Adding Pipeline Stages or Explicit Register Balancing**
- **Minimize number of arithmetic units by investigating re-writing operations**
- **Dealing with many buses:**
	- **Revisit Design Architecture**
	- **Implement Bus Sharing, if Possible**
	- ♦ **Bury Some of the Buses in a Larger Component / Module**

### RTAX-S **Core-level Clock Trees**

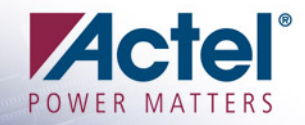

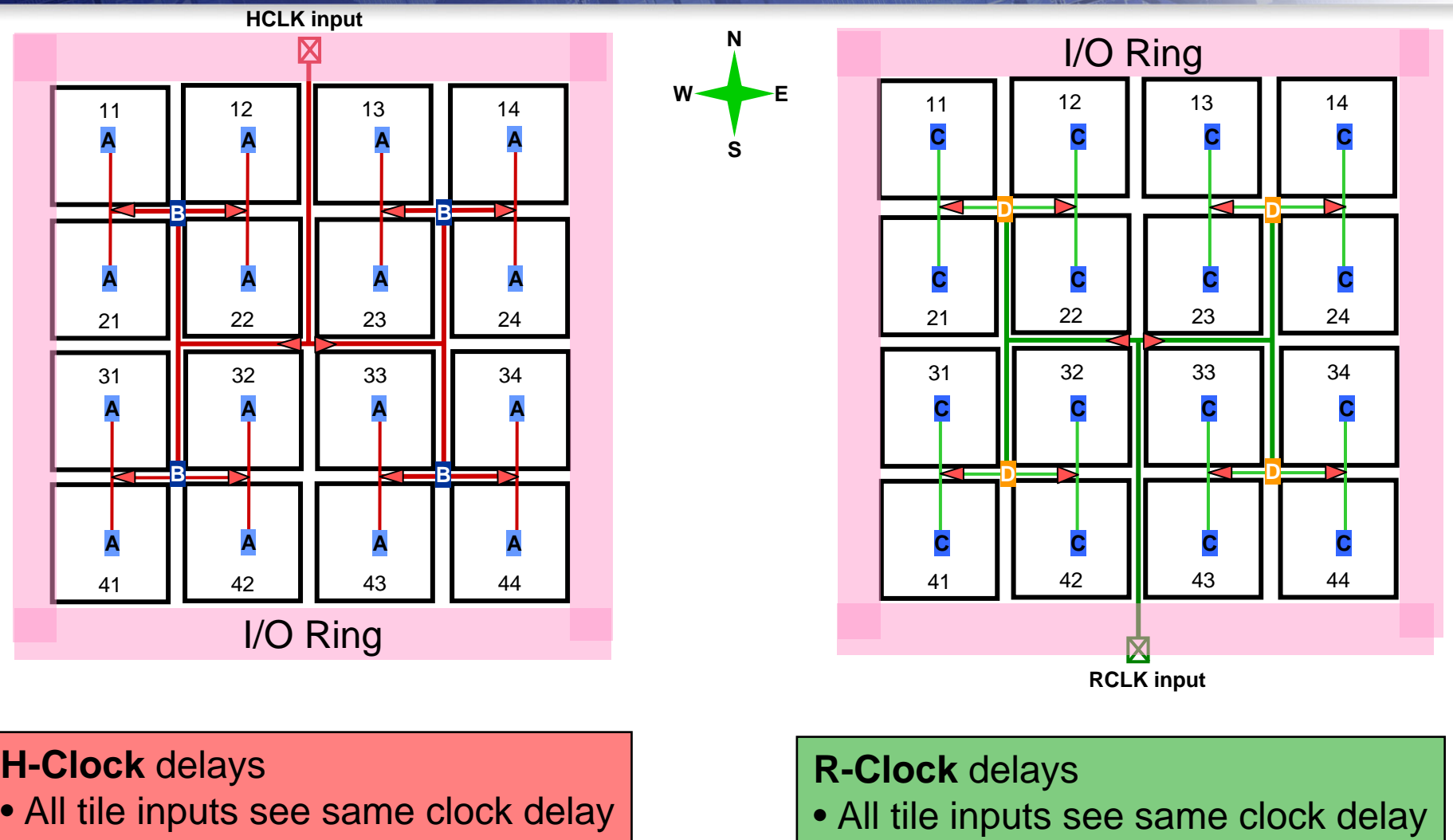

• A > B

• C > D

### RTAX-S Global Clock Network

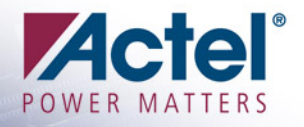

#### ■4 Hard-Wired Clocks (HCLK) directly drive all clock inputs

- **Minimal clock skew**
- **Immune to Internal Hold Violations by Construction**
- **Put All Clocks on HCLK if possible to save CLK for others which require more physical flexibility than HCLK can provide**
- **Note that HCLK cannot be output off the chip**

#### ■4 Routed Clocks (CLK) drive CLK, PRE and CLR inputs of R-Cells and any input of C-Cells

- **Immune to Internal Hold Violations by Construction when CLK Drives R-Cells**
- **Put Reset and High Fanout Nets on CLK**
- Global Clock Networks Are SEU Resistant
- **Global Clock Networks Are Segmented** 
	- **The maximum number of clock segments can be found in AC310 [http://www.actel.com/documents/RTAXS\\_Clocking\\_AN.pdf](http://www.actel.com/documents/RTAXS_Clocking_AN.pdf)**

### **Clock Buffer Instantiation**

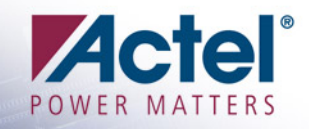

### **RTAX-S Clock Buffer**

- **Generic: HCLKBUF, HCLKINT, CLKBUF, CLKINT**
- **I/O standard specific: CLKBUF\_LVCMOS25, HCLKBUF\_LVDS, etc..**
- Recommend to Instantiate Clock Buffers in HDL Source Files Before Synthesis
	- **Better design practice for high reliability applications**
	- **Synplify has difficulty recognizing the clock MUXes and clocks in the design. Do not rely on Synplify to infer clock buffer**
	- **It will be difficult to specify which clock network to use in later design stages using Actel design tool**

#### **B** Use clock buffer for high fanout nets which are truly global

 **Nets which go to several places all over the chip and cannot be confined to a small part of the chip**

## **RAM/FIFO Instantiation**

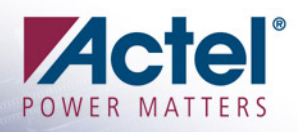

- SmartGen core found under View\ Toolbars\ Catalog\ Memory&Controllers
- **RAM Pipeline Register is** not SEU Immune
	- **Not recommended for critical applications**
- **Recommend FIFO** Controller With and Without **Memory** 
	- **Soft FIFO controllers built with TMR registers**
- **FIFO-Synchronous** 
	- **Built-in FIFO controller is not SEU Immune**
	- **Not Recommended for Critical Applications**

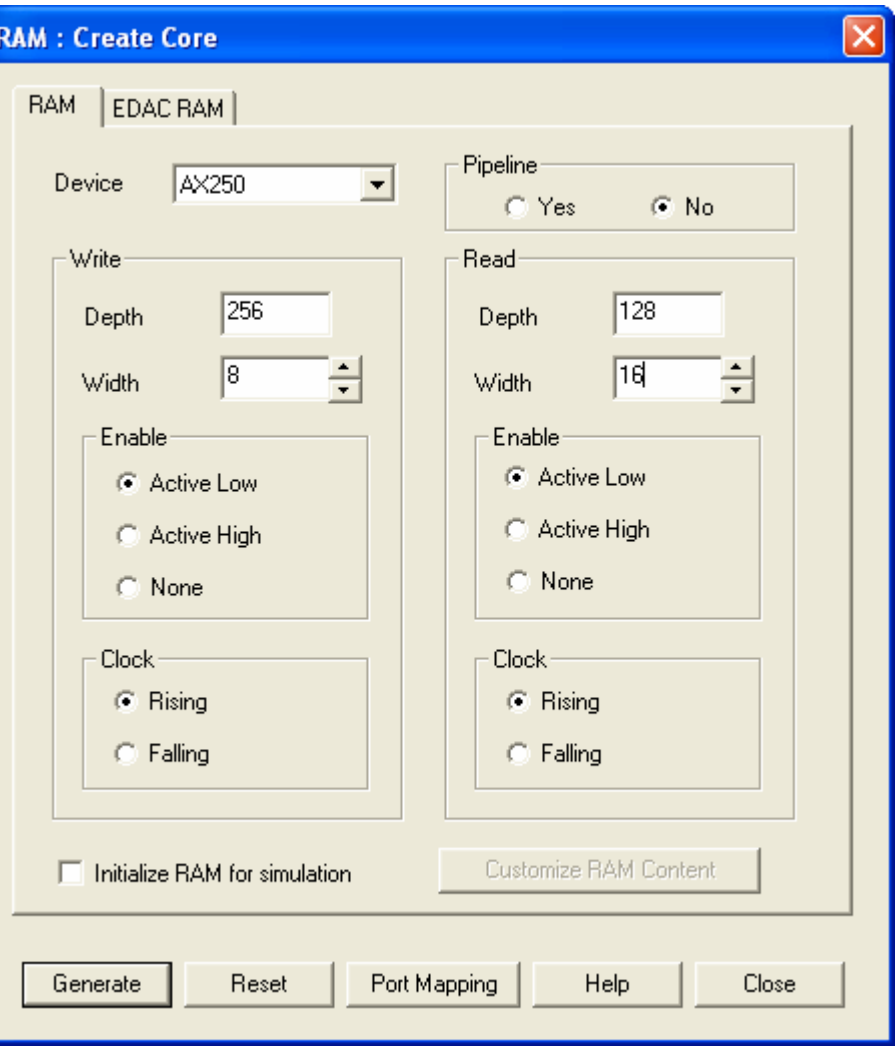

## **EDAC RAM Instantiation**

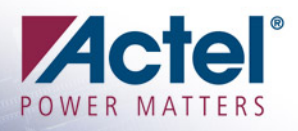

#### Recommended Minimum Refresh Period

- **Allow Refresh State Machine 10 Cycles per Address to account for external accesses**
- **Clock Cycles = 10 x RAM\_DEPTH**
- **Example: 256x8 RAM 256 x 10 = 2560d = A00h**
- П Do not access EDAC RAM while scrubber is on
- Ensure No Simultaneous External Read/Write to Same Address
	- **Check sample code to detect simultaneous read and writeto the same address in AC319**

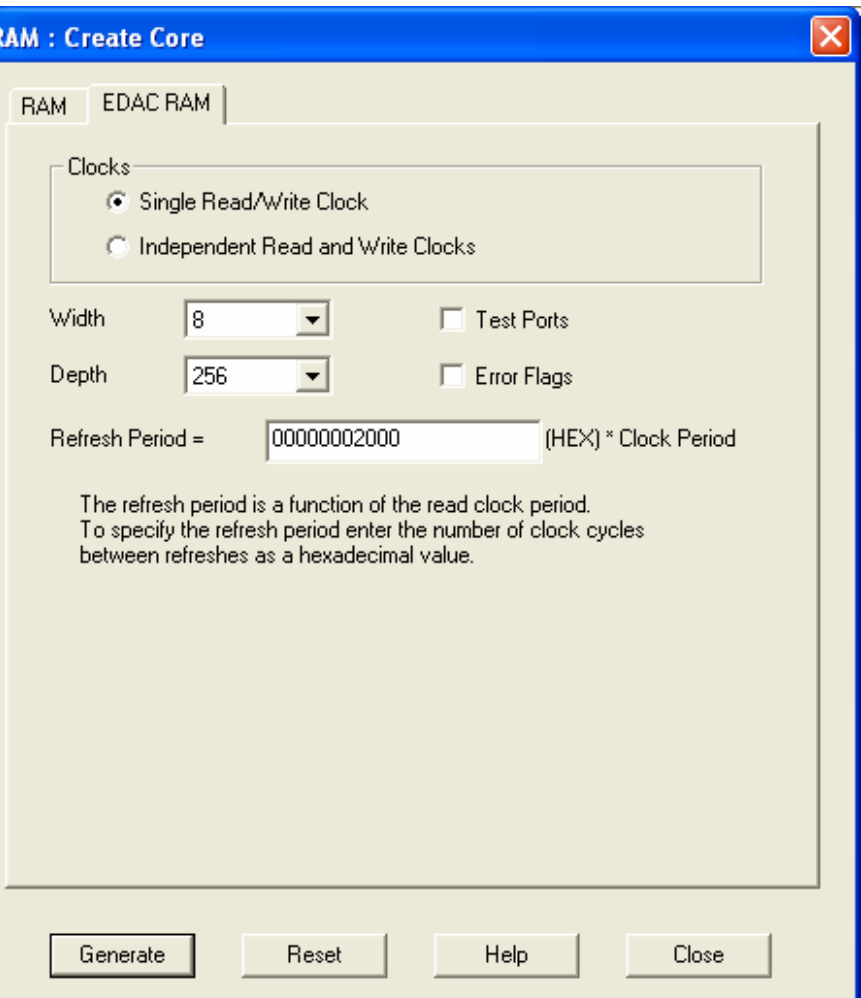

#### [http://www.actel.com/documents/EDAC\\_AN.pdf](http://www.actel.com/documents/EDAC_AN.pdf)

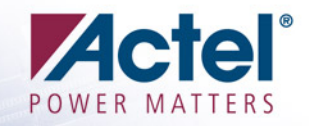

# Synthesis

### **Recommended Fanout Setting**

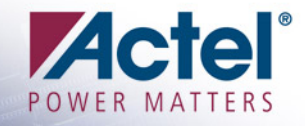

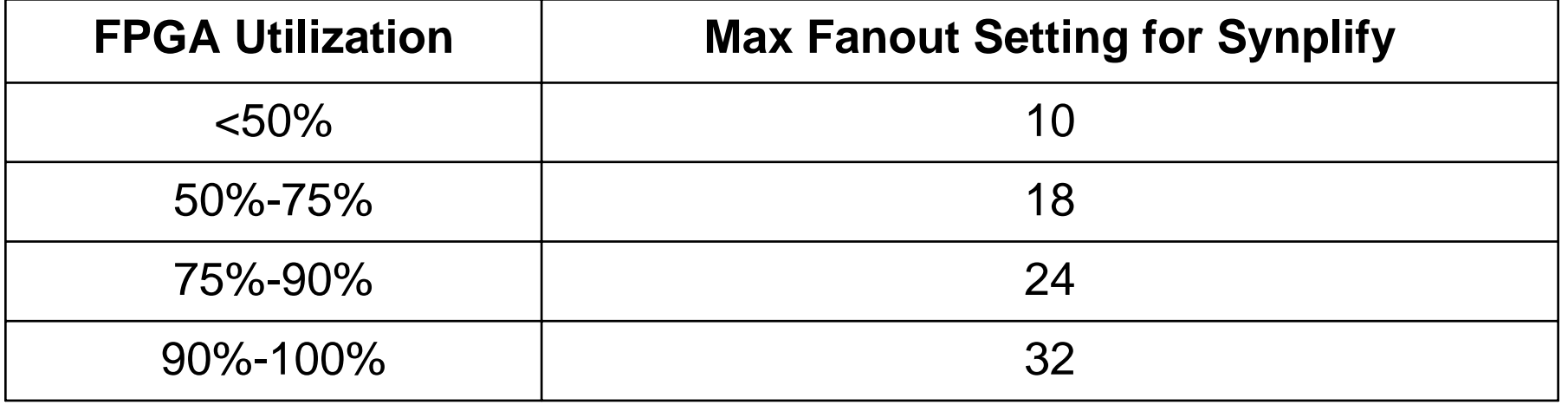

 Use this table as a guideline not as a rule, because every design has its own connectivity/congestion profile.

### **Synthesis Constraint SDC File**

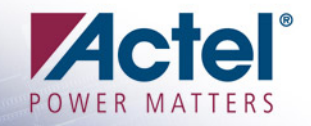

### ■ Set Clock Constraints with ~10% margin

### ■ Set syn\_noclockbuf attribute to 1

 **Prevent Synplify from putting any unintentional clock buffers into the synthesized netlist, especially on high fanout nets**

#### ■ Set syn\_maxfan with a very large number to avoid buffer insertion

- **This step is for analysis purpose only. After running Place and Route, use ChipPlanner to have a feel of cell placement and high fanout nets**
- **Help revealing true fanout of all the nets in the design**
- **Exclude nets intended for Local Clocks from Buffering**
- Set Multicycle and False Path constraints
	- **Synplify save resources and focus effort on actual critical paths**
- Actel synthesis Attribute and Directive
	- **[http://www.actel.com/documents/synplify\\_ref\\_ug.pdf](http://www.actel.com/documents/synplify_ref_ug.pdf)**

### **Synthesis Compile Report**

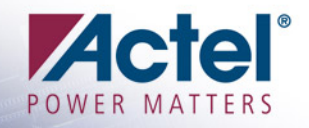

### **Examine the Report after Synthesis**

- **Check utilization of R-cells, C-cells, clock buffers, and block RAMs**
- **Check whether clock constraints have been applied correctly**
	- **Sometimes Synplify does not find the specified clock nets in the SDC file, it will apply the default clock 100MHz**

### ■ Synthesis Estimated Timing and Logic Utilization is often inaccurate

- **Need to check Designer Compile Report for actual device utilization**
- **Source of inaccuracy: Designer Compile optimizes the synthesized netlist some more using netlist combiner**

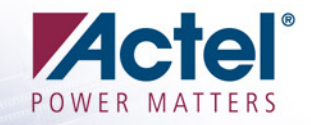

# I/O Setting and Placement

### **I/O Setting and Placement**

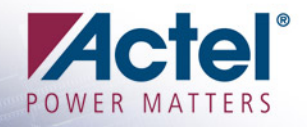

- Keep in mind dataflow to/from the chip and design topology when assigning I/O pins
	- **Use dedicated global pins for clock/reset**
	- **Put clock/reset pins close to clock buffer on chip to reduce the clock insertion delays significantly**
- Check die pad proximity to improve chanel-chanel skew using ChipPlanner
- Simultaneous Switching Output (SSO)
	- **Minimal SSO Effects on RTAX-S**
	- **Here are some tips to prevent SSO:**
		- ♦ **Identify potential SSOs and spread them around the die (not just the package), use ChipPlanner to assign die pad**
		- **Avoid placement of asynchronous pins near SSOs**
		- **Place SSOs away from clock pins/traces.**
		- **Use low slew outputs when possible**
	- **For more information, refer to AC263**

**[http://www.actel.com/documents/SSN\\_AN.pdf](http://www.actel.com/documents/SSN_AN.pdf)**

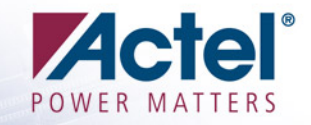

# Board Level Consideration

### **Board Level Consideration**

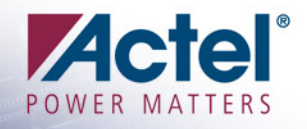

- F. Require very good core supply layout, I/O supply layout and good board design overall
	- **Large die which requires sufficient decoupling capacitors**
	- **Large number of simultaneous switching registers due to TMR**
	- **For SSO board level recommendation, refer to AC263 [http://www.actel.com/documents/SSN\\_AN.pdf](http://www.actel.com/documents/SSN_AN.pdf)**
	- **For more information, refer to AC276 [http://www.actel.com/documents/BoardLevelCons\\_AN.pdf](http://www.actel.com/documents/BoardLevelCons_AN.pdf)**
- **Regulate the supply to VREF to ensure minimal fluctuation** from the typical value
- **Recommended Connections for Prototyping with** Axcelerator:
	- **VCCPLx: Connect to 1.5V**
	- **VCOMPLx: Leave floating**

#### Consider JTAG design to accommodate debugging capability by Silicon Explorer

### JTAG in RTAX-S JTAG and Probe Pin Configurations JTAG and Probe Pin Configurations

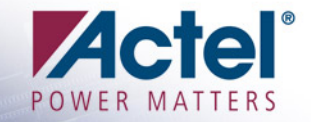

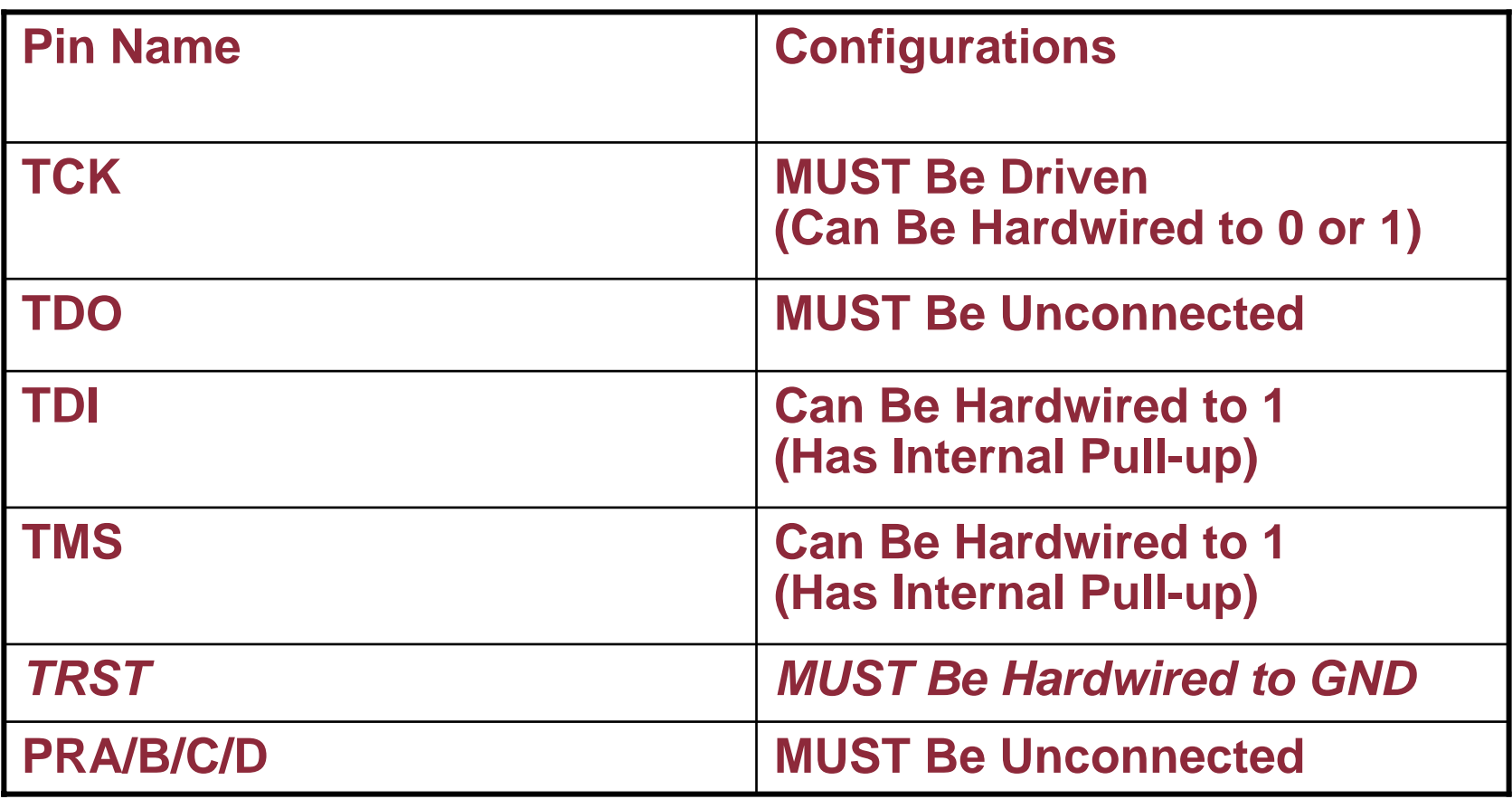

## JTAG in RTAX-S JTAG in RTAX-S

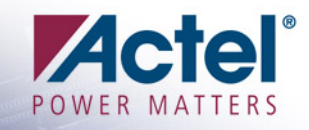

- **Example 2 Is NOT Radiation Tolerant!**
- **Recommendation!** 
	- **Hardwire TRST Input (JTAG Reset) to Ground in Critical Applications**

JTAG Reset Pull-Up Resistor Can Be Enabled (Default) or Disabled when Generating Programming File **Actel Recommends Disabling Pull-Up Resistor for Space Applications**

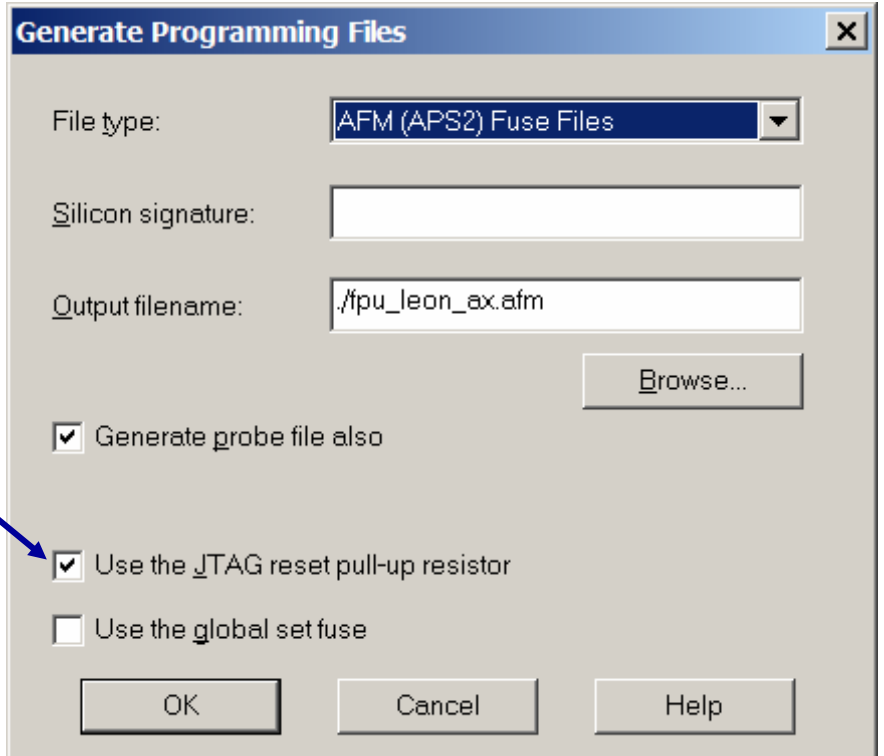

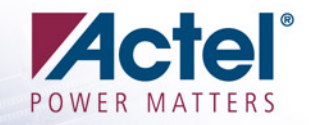

# Design Optimization

## **Compile Optimization**

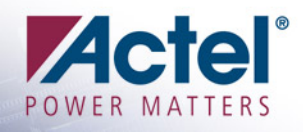

- **Example 2 Check Register Combining** option. It is not checked by default
	- **Save R-Cell Resources**
	- **I/O registers are TMR**
- **Natch out for I/O Register** followed by long combinatorial path
	- **In this case, consider combining each I/O separately by using I/O Attribute Editor**
- Examine Compile Status Report
	- **From Designer menu: Tools\ Reports\ Status**
	- **List of high fan-out nets and the number of I/O register combiners**

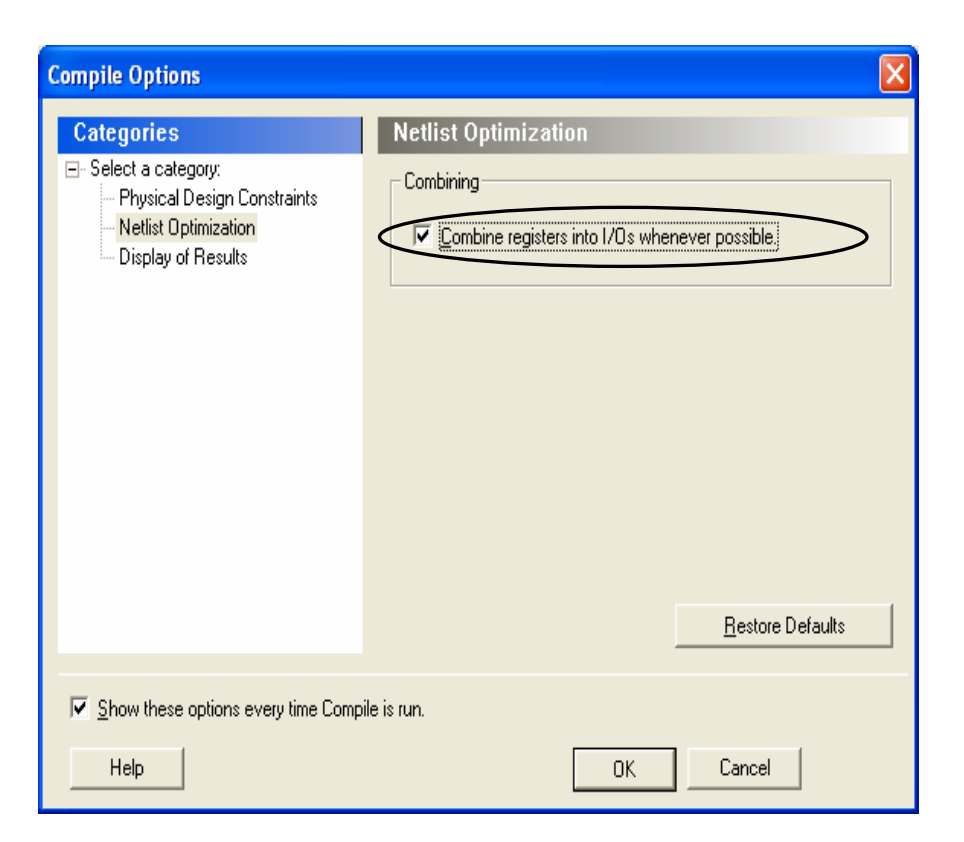

# **Layout Optimization**

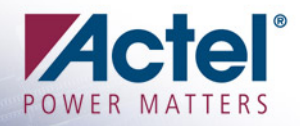

 Understand all Layout options is essential in optimizing a design

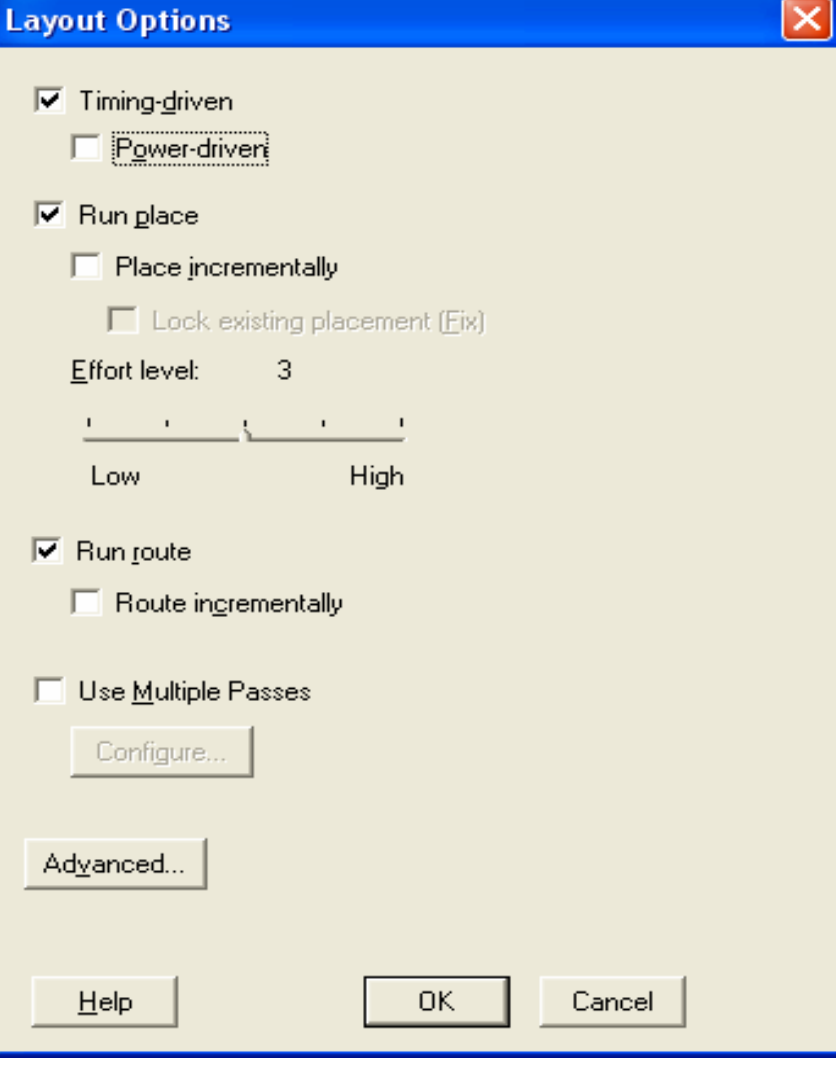

### Layout Options Recommendation

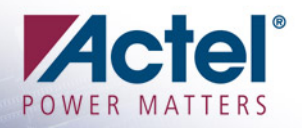

- Check Timing-driven option to take into account all the timing constraints
- **<u>■ Use incremental place to only work on changed</u>** instance and get faster run
- **E** Use Incremental Routing only with extremelylimited physical changes
- **u.** Use Multiple Passes Layout to get the best timing result
	- **The seeds are randomly chosen by Designer**
	- **Another place and route (even on the same computer) might generate slightly different results => it might take more or less iterations to meet timing.**

### **Advanced Layout Options**

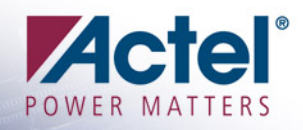

#### **Example 2 Select Repair Min Delay** Violation in Advanced Layout option:

- **An additional route is performed by increasing the length of routing paths to add delay to paths**
- **No additional logic is inserted**
- **Best suited to repair paths with small (0 to 3 ns) hold and minimum delay violations**

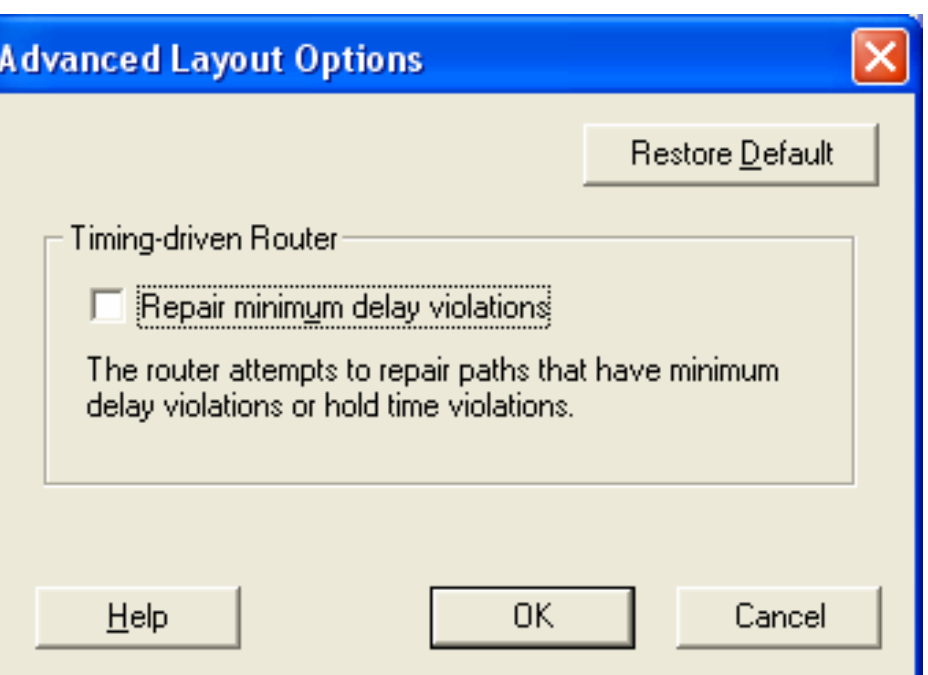

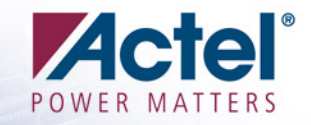

## Timing Analysis with **SmartTime**

## **Timing Analysis Process**

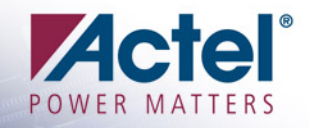

- **A successful design has to meet timing** ■ After Layout complete, open SmartTime **Example 2 Check all the timing specifications** 
	- Clocks and their Frequencies
	- External Timing:
		- ◆ Input Delays
		- ◆ Expected Clock-to-Out
		- ◆ Late-arriving Inputs
	- **False Paths**
	- Multicycle Paths

#### **Read all timing reports**

**From this data, a designer will need to find** solutions to optimize the design better. Explore **Timing Constraint options before venturing into** Physical Constraints

## **Setting Timing Constraints**

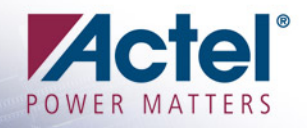

### Actel Designer uses industry standard SDC

- **Synplify uses its own SDC format => Synplify SDC might not be accepted by Designer in some cases**
- Always use create\_clock to define all the input clock sources
- **<u>■ Use create\_generated\_clock to define the</u>** relationship between internally-generated clock and the reference clock.
	- **This is very helpful for inter clock domain analysis**
- Use set\_false\_path and set\_multicycle\_path
	- **Prevent unreal violations, especially on high fanout nets**
	- **Free up resources so Layout can focus on optimizing actual critical paths**

#### ■ Use set\_max\_delay and set\_min\_delay to set Path Delay Requirement on Violating Paths

## **Timing Optimization Techniques**

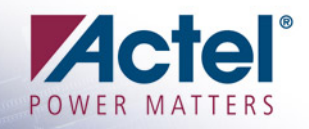

### **E Use Clock Segmentation**

- **For design with many small clock networks**
- **To map high fanout nets to local clock segments**

**[http://www.actel.com/documents/RTAXS\\_Clocking\\_AN.pdf](http://www.actel.com/documents/RTAXS_Clocking_AN.pdf) (AC310)**

- **E Use Inter-clock Domain Timing Analysis** 
	- **SmartTime Tool\ Options \ General\ Clock Domains**
	- **This option is not enabled by default**
	- **To reveal potential violations across clock domains**

### Use Bottleneck Analysis Report

- **Use Path\_Costs to list instances causing the greatest amount of delay**
- **Use Path\_Count to list instances causing greatest number of path violations**

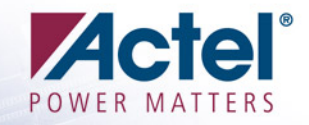

# FloorPlanning Tips

## FloorPlanning Tips

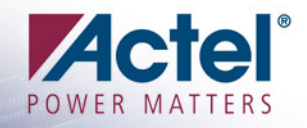

- **Examine Data Dependency among Blocks** 
	- **Path-Based Optimization**
- Place Cells in Hierarchical Block as Close as Possible (without Routing Congestion)
- **Example 2 Specially Place Timing-Critical Blocks** 
	- **Wide Multiplexers / Decoders**
- **Example 3 Study Layout in ChipPlanner** 
	- **Ensure Region Is 15-20% Larger than Tile Count to Avoid Congestion**
- **Example 2 Figure 1 Place Memory Intelligently using ChipPlanner** 
	- **Depend on whether Memory Access is through I/O or Internal Logic**
	- **Leave Space between RAM Blocks to Accommodate Interconnection of Interacting Block**
- **Example 1 For Low-Utilization Designs** 
	- **Use assign\_region or define\_region Constraints to Avoid Scattered Placement**

#### Coping with High-Fanout Nets Suggested Flow Coping with High-Fanout Nets Suggested Flow

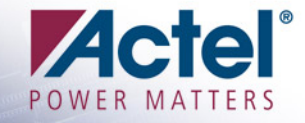

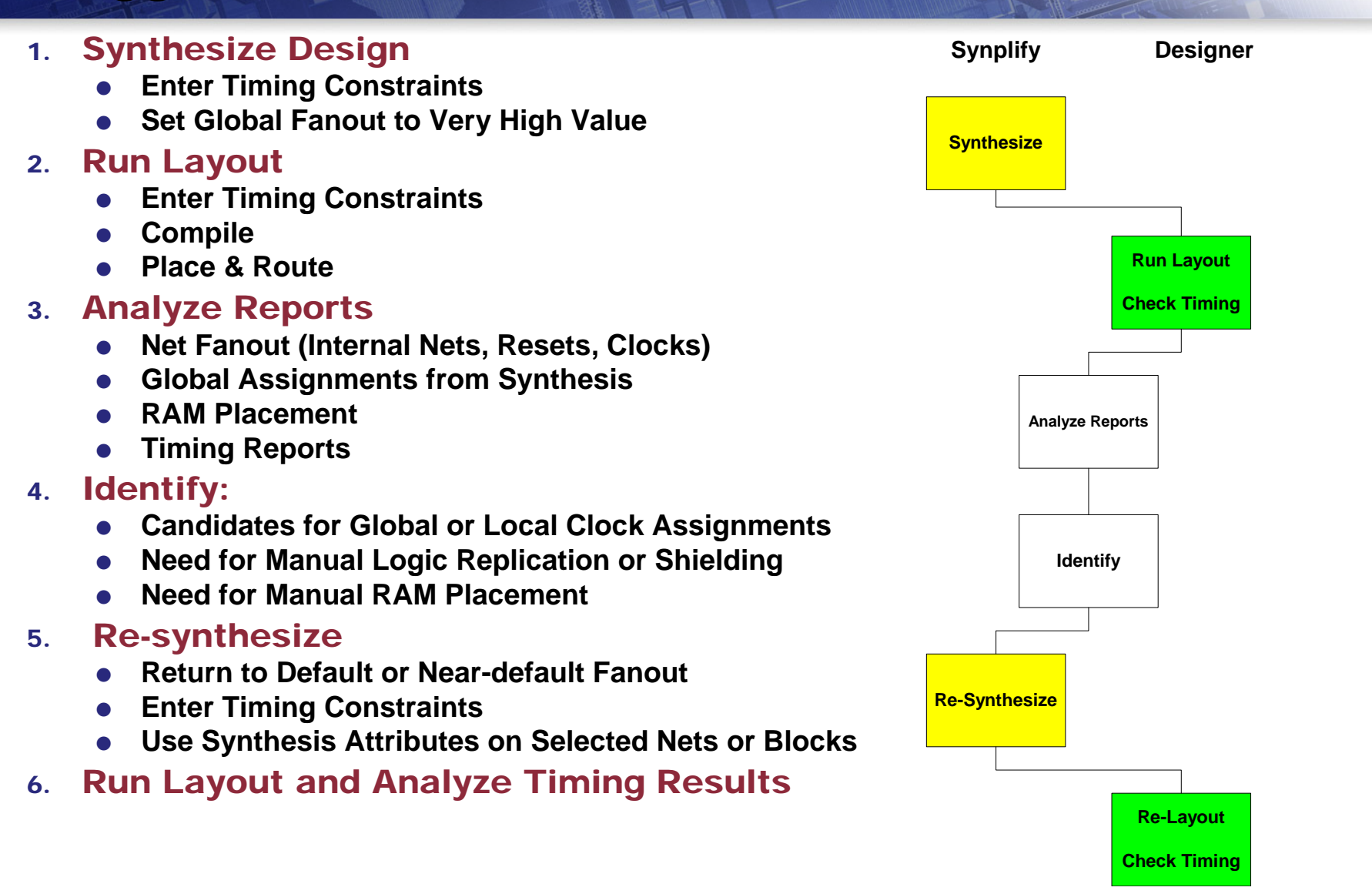